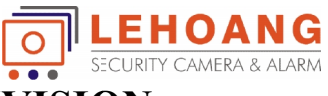

## **HƯỚNG DẪN CÂN CHỈNH ĐẦU GHI HIKVISION**

## **1. THÔNG SỐ TRUY CẬP:**

Địa chỉ IP mặc định: **192.0.0.64.** Username: **admin.** Mật khẩu: (tự tạo, 8 ký tự vừa chữ và số) Port để NAT: **80**, **8000** và **1024**

**2. CẤU HÌNH MẠNG:** Chỉnh sửa địa chỉ IP và khai báo Gateway, DNS Server

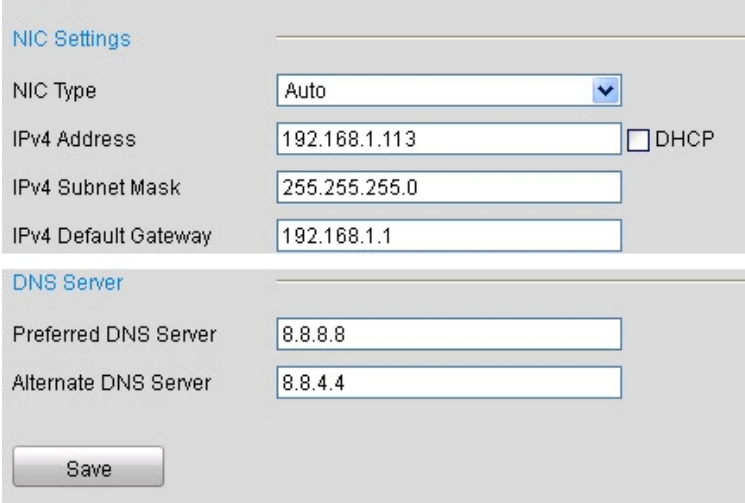

## **3. CẤU HÌNH CAMERA (VIDEO SETTINGS):**

Mục đích để chỉnh chất lượng hình ảnh và tốc độ xem qua mạng

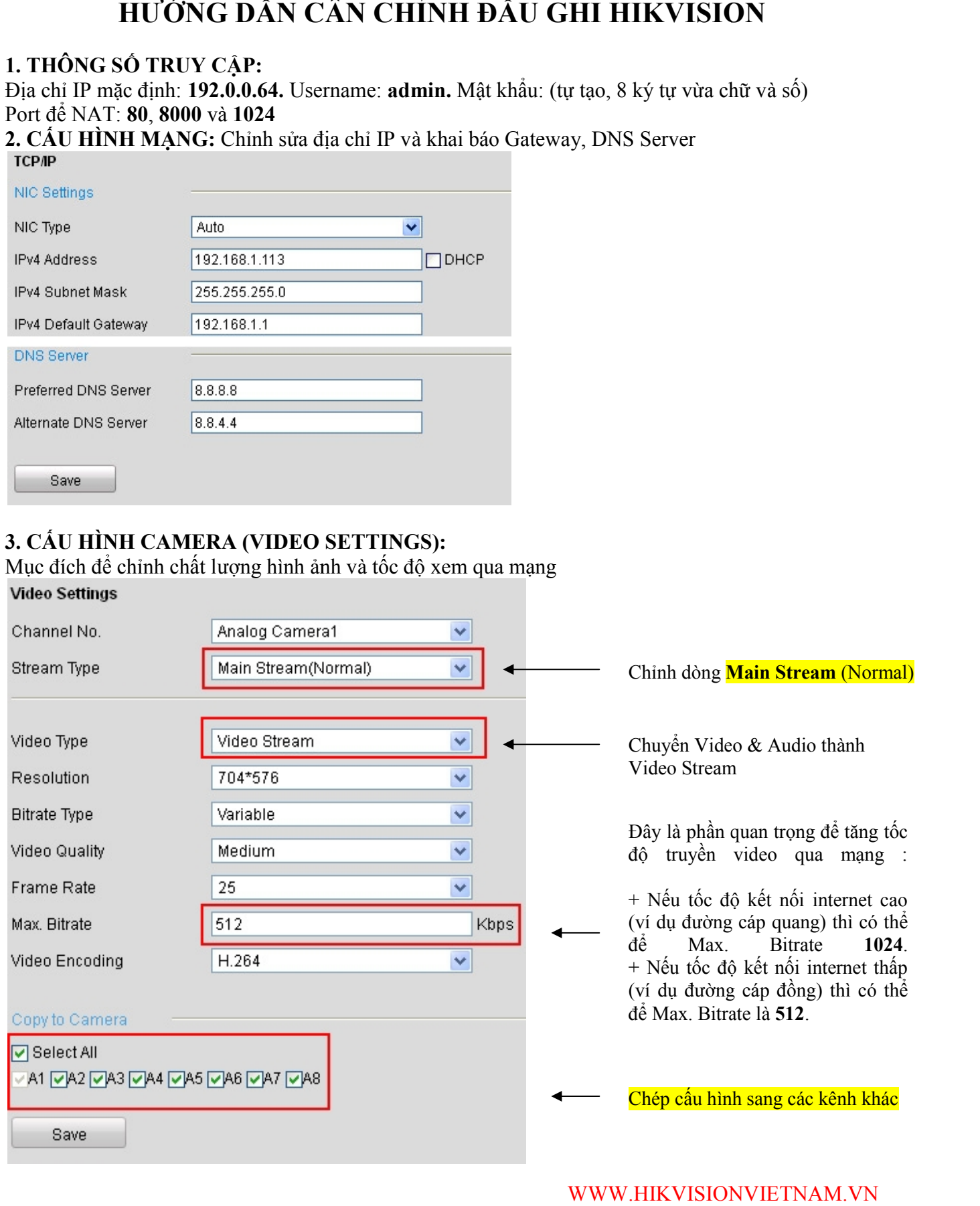

WWW.HIKVISIONVIETNAM.VN

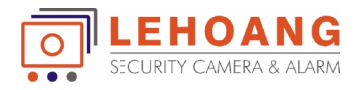

## Tương tự, chúng ta chỉnh cấu hình cho Main Stream (Event)<br>Video Settings **4. CÂU HÌNH LỊCH GHI HÌNH (SCHEDULE):** Chọn Enable Record Schedule Chỉnh dòng **Main Stream** (Event) Chuyển Video & Audio thành Video Stream Với Main Stream (Event) chúng ta <mark>chỉ cần đề **512 Kbps** là được</mark>, đề cho nhẹ băng thông. Vì phần này chúng ta thường không sử dụng. Chỉ sử dụng khi áp dụng chế độ ghi hình khi có chuyển động. động.Chép cấu hình sang các kênh khác Turng un, chúng ta chính dua hình cho <mark>Main Stream (Event)</mark><br>
Chunk (Svensh Historican Tree<br>
Stream Tree<br>
Moto Stream Tree<br>
Recording<br>
The Click *The Click Click Click Click Click Click Click Click Click Click Click Click C*

Click Edit để cấu hình và chọn: CHI Day

*Lưu ý:* Nếu không muốn ghi hình camera nào thì không chọn tick vào ô "Enable Record Schedule".